## **Adding a comment**

You add a comment as follows:

- 1. Click on the post title or the "comment" link at the top or at the bottom of the post.
- 2. Scroll down the page to the comment form or click on **Reply** (to reply to a specific comment).

3. Enter your name and email address – your email address is hidden and only the blogger sees it. If you are logged into your Edublogs account you won't need to add these details.

- 4. Write your comment.
- 5. Enter the anti-spam word.
- 6. Select the '' if you want to be notified by email to comments by other readers.
- 7. Now click '**Submit Comment**'.

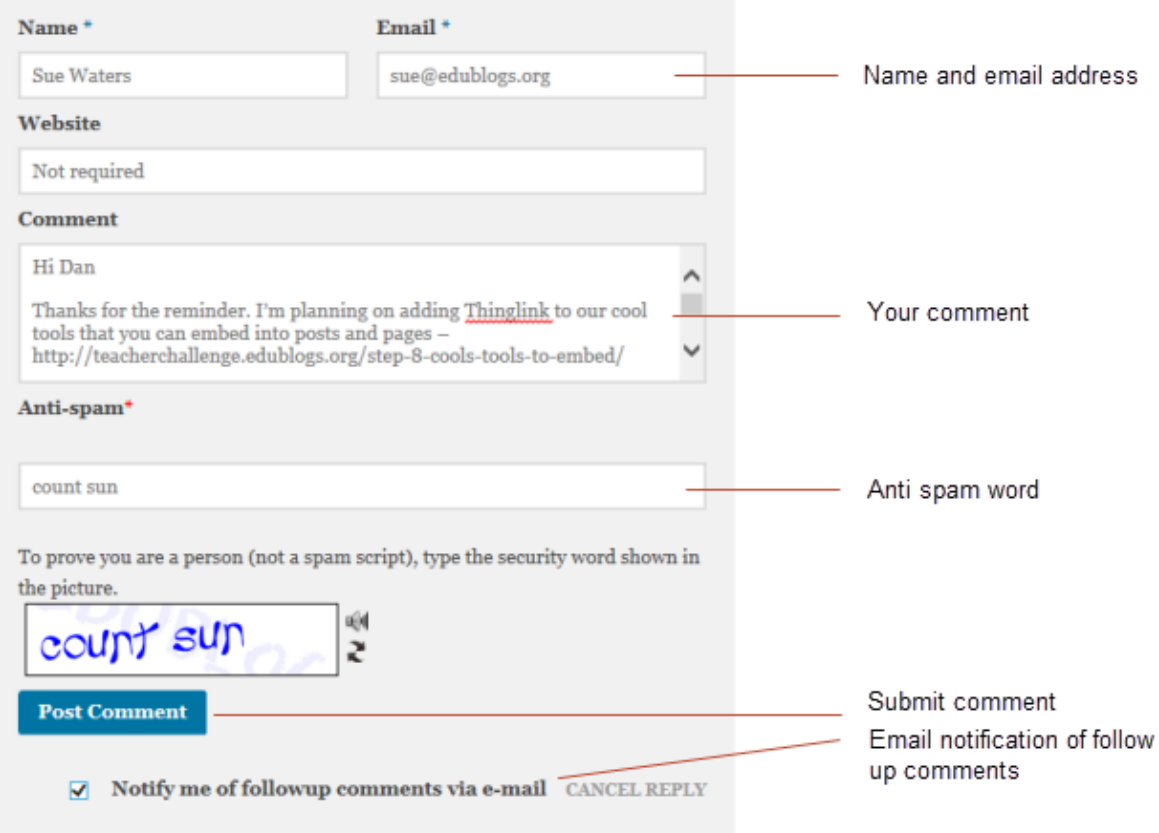

## © 2015 [Edublogs](http://help.edublogs.org/) Help and Support